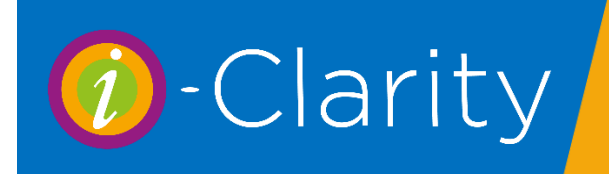

During this version, the main focus of our development has been enhancements to the English eGOS and Scottish eOphthalmic features.

## English eGOS

Some of the main enhancements we have made to the English eGOS are;

The inclusion of a GOS3 Claim form.

Inclusion of a check claim status facility, that updates i-Clarity with information from the PCSE website. This removes the need for you to check the PCSE website on a regular basis to check if claims have been accepted or rejected.

Download updated notes on the enhanced eGOS processing in i-Clarity from our website. Also check our preparing for eGOS notes to make sure you are ready to start using the new module.

## Scottish eOphthalmic

We have finished our development of the new GOS3 claim form for Scottish eOphthalmic and have incorporated a feature which looks up the patient details on the NHS website and compares them to those in i-Clarity.

Unfortunately, due to the COVID-19 situation NHS Scotland are unable to sign off our new solution. Once the solution has been signed off, we will be able to switch the new features on for you to use.

### Other enhancements

**Marketing** 

A new feature has been added to the marketing module.

At the top of the form is a new tick box called 'Ignore communication preferences'.

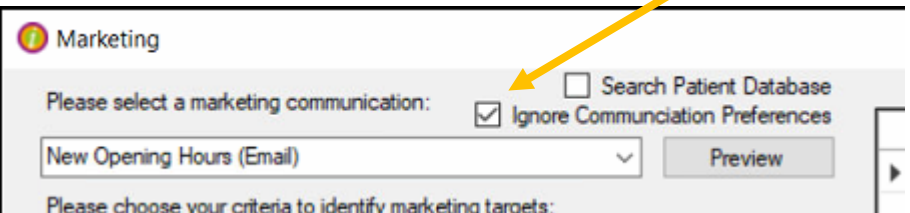

Ticking this box will allow patients who have said no to marketing to be visible in marketing and for you to send communications to the patient list.

This feature has been added so that you can send bulk communications to patients that are information only communications, we advise that if you are sending marketing communications about sales and promotions you do not use this feature but allow the marketing module to filter out the patients that have said no to marketing.

Download notes from our website on the marketing module features.

#### Patient Actions

A new status has been added to the actions notification located in the top right corner of the main screen.

Download notes on this new feature and advice on using action points effectively from our website.

#### Purchase orders

A purchase order in progress now shows the size and colour of the products added

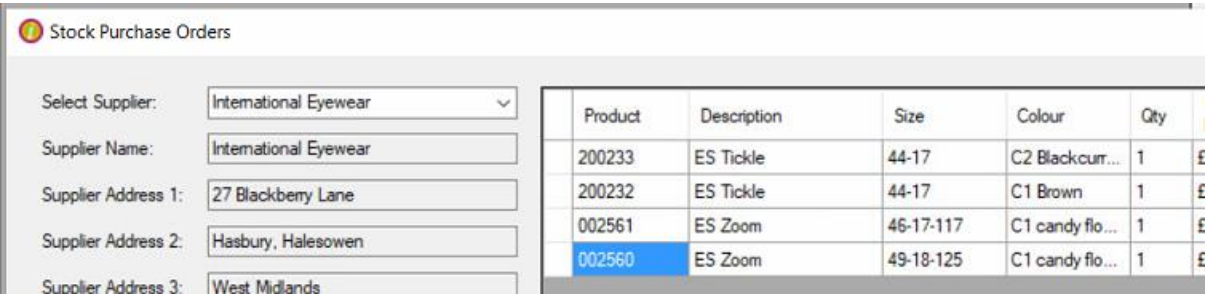

# Database changes and bug corrections

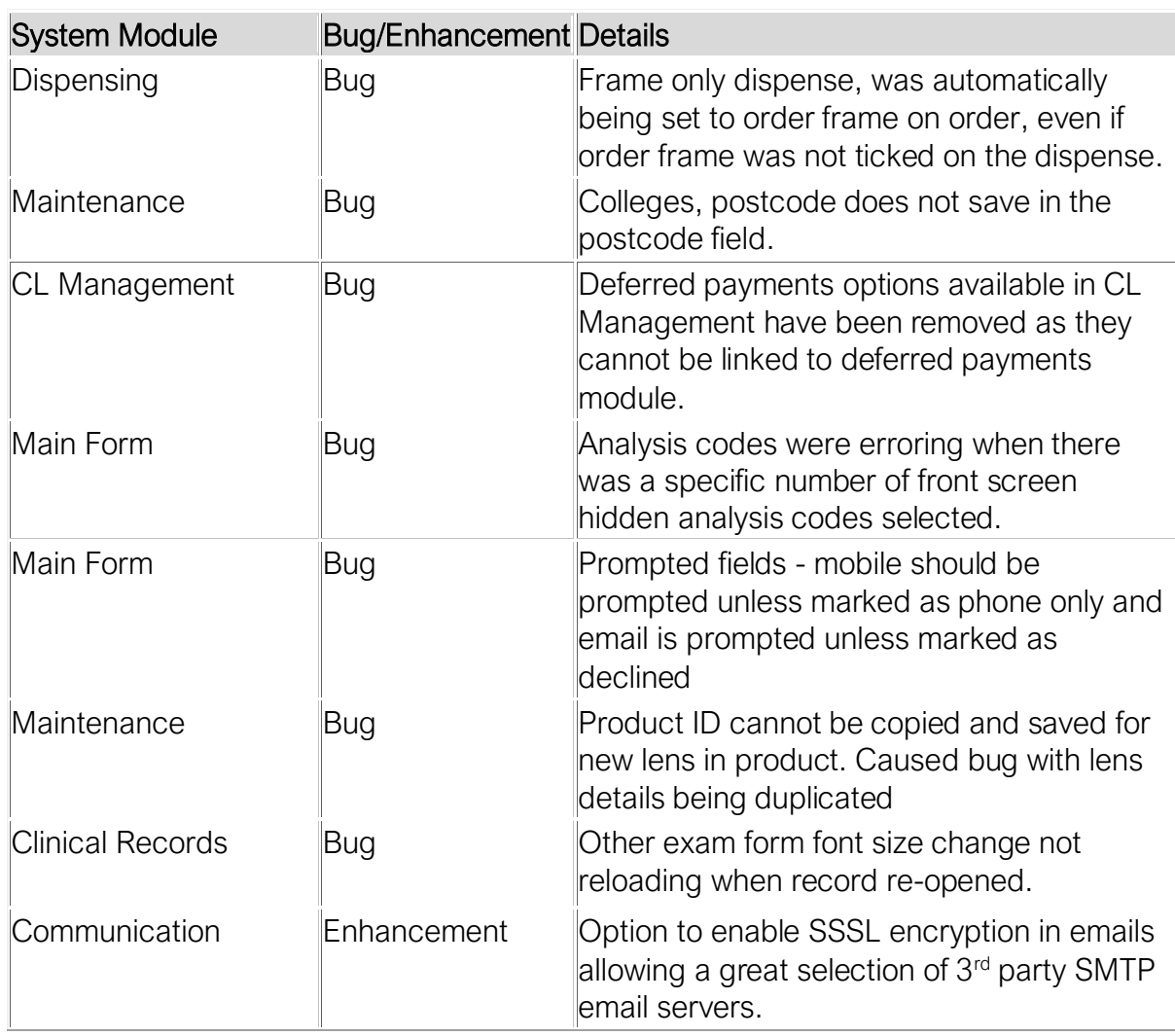